## \*\* Ce fichier est prêt à l'emploi ! \*\*

Ce document est crée au 1/4 de la taille pour faciliter votre création et alléger le transfert.

1. Ouvrez-le sur Photoshop.

2. Cachez ou supprimez le calque afin d'obtenir une surface de travail vierge.

3. Vous pourrez immédiatement importer vos éléments et procéder à la création du fichier pour l'impression.

## NOZ ZONE SITUÉE SUR LES BORDS ARRONDIS (PARTIE NON VISIBLE DE FACE) NOCO<br>DOC<br>J  $\overline{\mathbf{U}}$  $\lambda$ Ш EACE 刀 ONDIS

TRAITS DE COUPE **TRAITS**  $\bigcup$  $\Box$ 可

LE VISUEL FINAL NE CONTIENT PAS DE TRAITS VISIBLES

ATTENTION : Évitez les polices inférieures à 24 sur les zones de coupes (traits gris)

Le fichier doit être enregistré sous "Photoshop PDF" ou "PDF". Qualité maximale.

Une fois imprimé, le fichier mesure 274 X 230 cm

Bonne création !

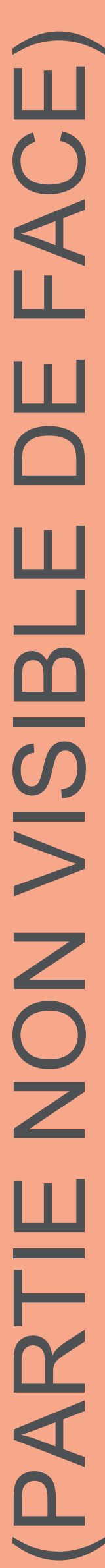

67 cm

70 cm

## 70 cm

67 cm